## **Octoprint auf Raspberry Pi**

3D Drucker übers Web steuern und beobachten

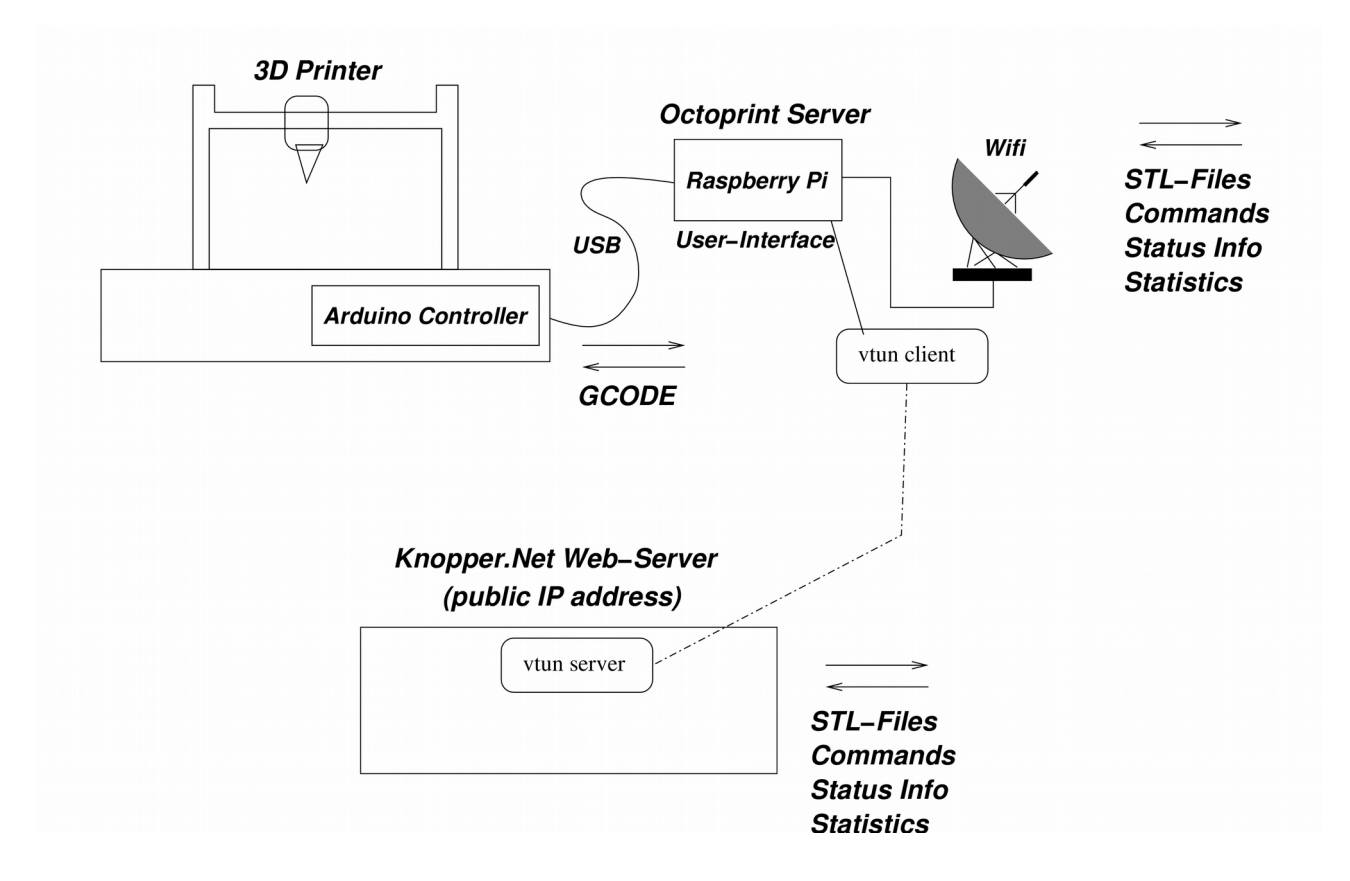

## Benötigt:

- 1. Raspberry Pi (2) und ein Drucker mit GCODE-USB-Support (Reprap, Marlin Firmware, meist Arduino-basiert)
- 2. Octoprint Server für Raspberry Pi (gibt es auch als fertiges Image) [\(http://www.octoprint.org/\)](http://www.octoprint.org/)
- 3. Für das virtuelle Netzwerk (Optional):
	- vtun (sudo apt-get install vtun)
	- apache mit proxy-Erweiterung auf Server im Internet-Route

Vtun-Konfigdateien für das Tunneln der privaten IP-Adressen auf einen Server im Internet:

```
# /etc/vtund.client.conf
# VTUND example. Client 'octopi'.
octopi {
 passwd geheim; # Password
  persist keep; # Persist mode, don't remove and re-add on reconnect
  up {
      # Connection is Up
     # Assign IP addresses.
      ifconfig "%% 10.106.0.2 pointopoint 10.106.0.1 mtu 1450";
      route "add -net 10.106.0.0 netmask 255.255.255.0 gw 10.5.0.1";
  };
  down {
      route "del -net 10.106.0.0 netmask 255.255.255.0 gw 10.5.0.1";
```
 $\}$ 

```
# /etc/vtund.server.conf (auf dem Server im Internet)
 #----- CUT HERE --- Server config --- CUT HERE -----
 options {
  port 5555;
                    # Listen on this port.
  # Path to various programs
            /usr/sbin/pppd;
  ppp
             /sbin/ifconfig:
  ifconfig
  route
             /sbin/route:
  firewall
             /sbin/ipchains;
\mathcal{E}# Default session options
 default \{compress yes;
                      # Compression is off by default
                   # By default maximum speed, NO shaping
  speed 0;
<sup>}</sup>
# VTUND example. Client 'octopi'.
 octopi {
  multi killold:
                   # Allow multiple connections to this session
  password geheim; # Password
                   # IP tunnel
  type tun;
  proto tcp;
                   # TCP protocol
  compress lzo:1;
                      # LZO compression level 9
                    # Encryption
  encrypt yes;
  keepalive yes;
                     # Keep connection alive
  up\# Connection is Up
      #10.106.0.1 - local, 10.106.0.2 - remote
      ifconfig "%% 10.106.0.1 pointopoint 10.106.0.2 mtu 1450";
\bigg\}
```
# /etc/defaults/vtun auf Server und Client, um den vtun-Server mit den richtigen # Konfigurationen zu versorgen:

# Client: # Defaults for vtun initscript # sourced by /etc/init.d/vtun # Created by the maintainer scripts

CLIENTO NAME=octopi

# Destination host CLIENT0\_HOST=meinserver.de

# Optional parameters (Zielport) CLIENT0 ARGS="-f /etc/vtund.client.conf -P 5555" # Server RUN\_SERVER=yes SERVER\_ARGS="-P 5555 -f /etc/vtund.server.conf"

# This is .htaccess in my web directory # Apache Proxy Module must be present

RewriteBase / RewriteCond %{REQUEST\_URI} !octopi/ RewriteCond %{REQUEST\_URI} !octoprint/ RewriteCond %{HTTP\_HOST} octopi.meinserver.de\$ [OR] RewriteCond %{HTTP\_HOST} octoprint.meinserver.de\$ [OR] RewriteCond %{REQUEST\_URI} ^/octopi [OR] RewriteCond %{REQUEST\_URI} ^/octoprint RewriteRule ^(.\*)\$ http://10.106.0.2/\$1 [P]

Der Apache-Server wird nun bei Abruf einer Seite von octoprint.meinserver.de einen internen Redirect auf den getunnelten octoprint durchführen.